#### **Общее описание подсистемы Управление строительным производством**

Подсистема Управление строительным производством является специализированным отраслевым решением для автоматизации управления строительным производством, предназначенным для формирования календарных планов строительства, потребности в необходимых ресурсах, а также для ведения производственного учета и анализа хода выполнения строительно-монтажных работ. Подсистема предназначена для применения в структуре холдинга, как в головной организации, так и в работе организаций входящих в структуру, подрядных организаций.

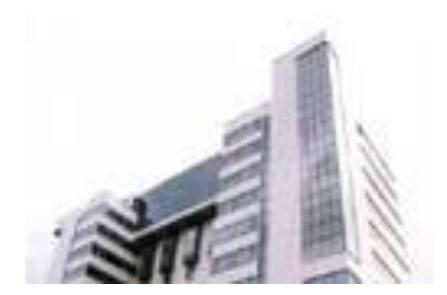

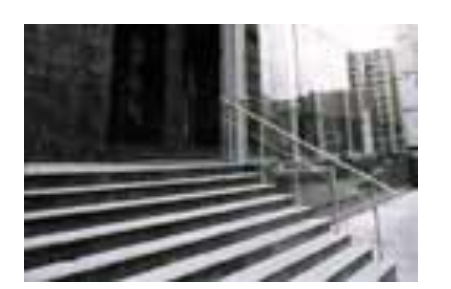

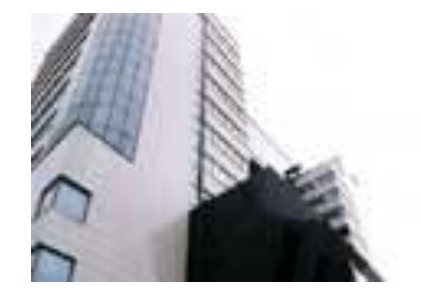

#### **Общее описание подсистемы Управление строительным производством**

#### **Функциональные возможности**

#### **Создание календарных планов работ для большого количества объектов строительства. Ведение портфелей проектов. А так же рассмотрения всех объектов строительства в разрезе организации, проекта.**

- 1. Создание календарных планов работ для большого количества объектов строительства. Ведение портфелей проектов. А так же рассмотрения всех объектов строительства в разрезе организации, проекта.
- 2. Возможность создания нескольких сценариев выполнения одного проекта, для выбора оптимального календарного плана.
- 3. Возможность планирования как «сверху вниз», так и «снизу вверх».
- 4. Определение себестоимости строительства.
- 5. Назначение и отражение логических взаимосвязей между работами с возможностью задержки, как по времени, так и по объему.
- 6. Назначение непосредственных исполнителей сотрудников организации для выполнения запланированных работ.
- 7. Создание шаблонов работ, групп работ или целых проектов, для упрощения внесения данных.
- 8. Ведение учета фактического выполнения работ календарного плана (формирование КС-2).
- 9. Формирование потребностей и заявок в материально-технических ресурсах.
- 10. Учет фактически израсходованных материалов, в разрезе работ и всего объекта строительства.
- 11. Ведение кадрового учета.
- 12. Отображение информации о планах работ в графическом виде, как в диаграмме Гантта, так и в сетевой диаграмме.
- 13. Возможность построения графиков работы ресурсов в разрезе работ и объекта строительства.
- 14. Возможность построения графиков применения в работах материалов в разрезе работ и объекта строительства.
- 15. Возможность формирования недельно-суточных графиков работ за любой промежуток времени.
- 16. Возможность построения отчета по выполнению календарного плана работ с анализом хода и прогнозированием сроков дальнейшего выполнения работ.
- 17. Возможность проведения оптимизации по ресурсам, которая в некоторых случаях, может существенно сократить время строительства.
- 18. Построение графика движения рабочей силы.
- 19. Возможность назначения персональной ответственности за выполнение работ календарного плана и еще множество других функций.
- 20. Возможность заполнения календарных планов строительства на основе смет и проектов, ведущихся в MS Project и подсистемы сметного ценообразования данной конфигурации.

Процесс планирования всегда начинается с составления календарного плана. Календарный план– это совокупность проектных и производственных документов, устанавливающих порядок, очередность и сроки выполнения необходимых<br>работ по возведению ответь В Проекты: Строительство газопровода \*

работ по возведению отдельных проекты: Строительство газопровода<sup>х</sup>

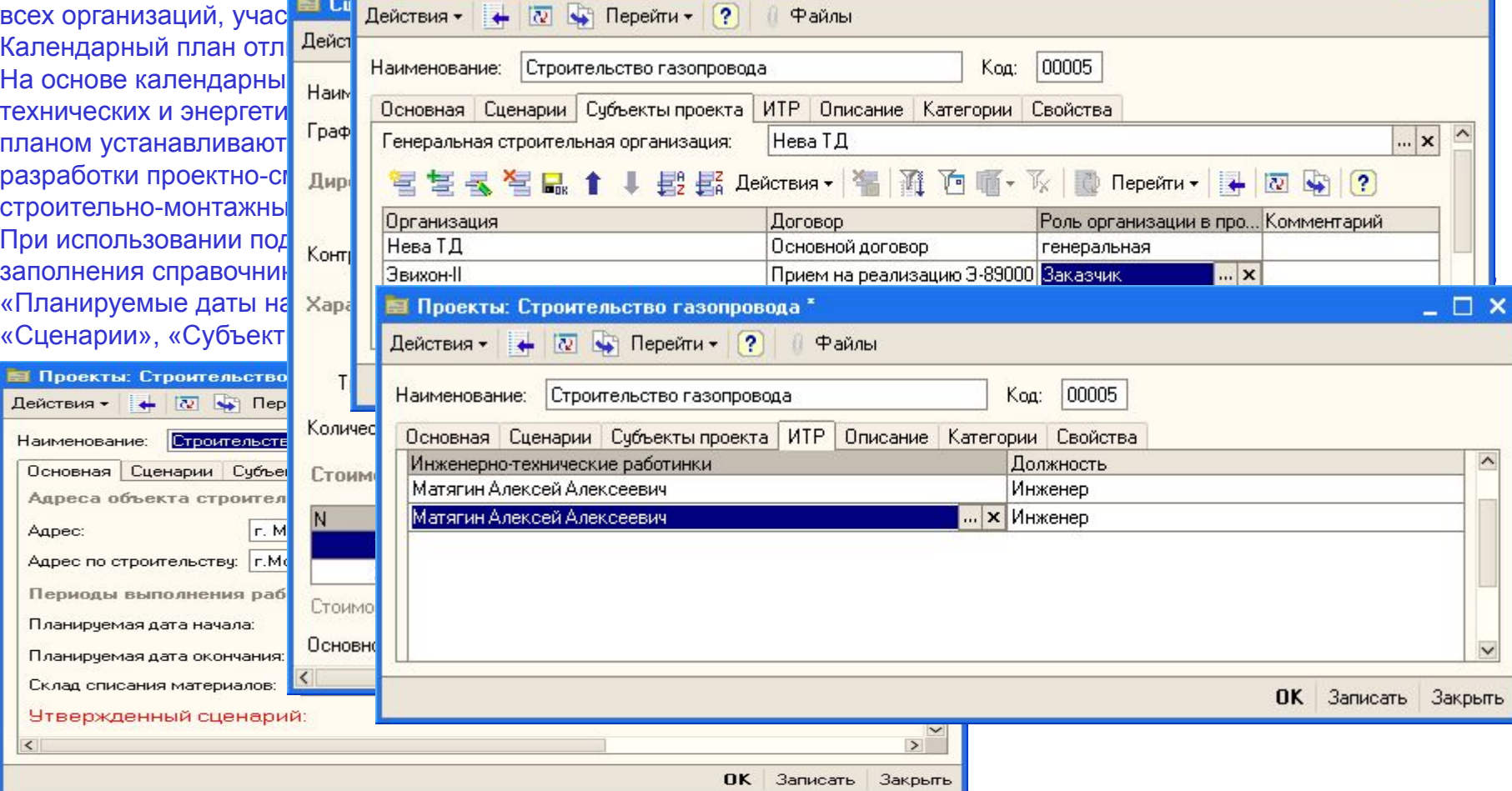

Таким образом, произошло заполнение основных реквизитов характеризующих проект. Имеет смысл добавить, что под «Сценарием» понимается один из многих возможных сценариев выполнения проекта.

Далее необходимо приступать к заполнению непосредственно справочника «Работы», в котором хранятся все сведения о работах в разрезе «Сценария» и «Проекта». Собственно «набор» работ, связанных друг с другом логическими взаимосвязями и привязанными к календарю, можно назвать Календарным планом.

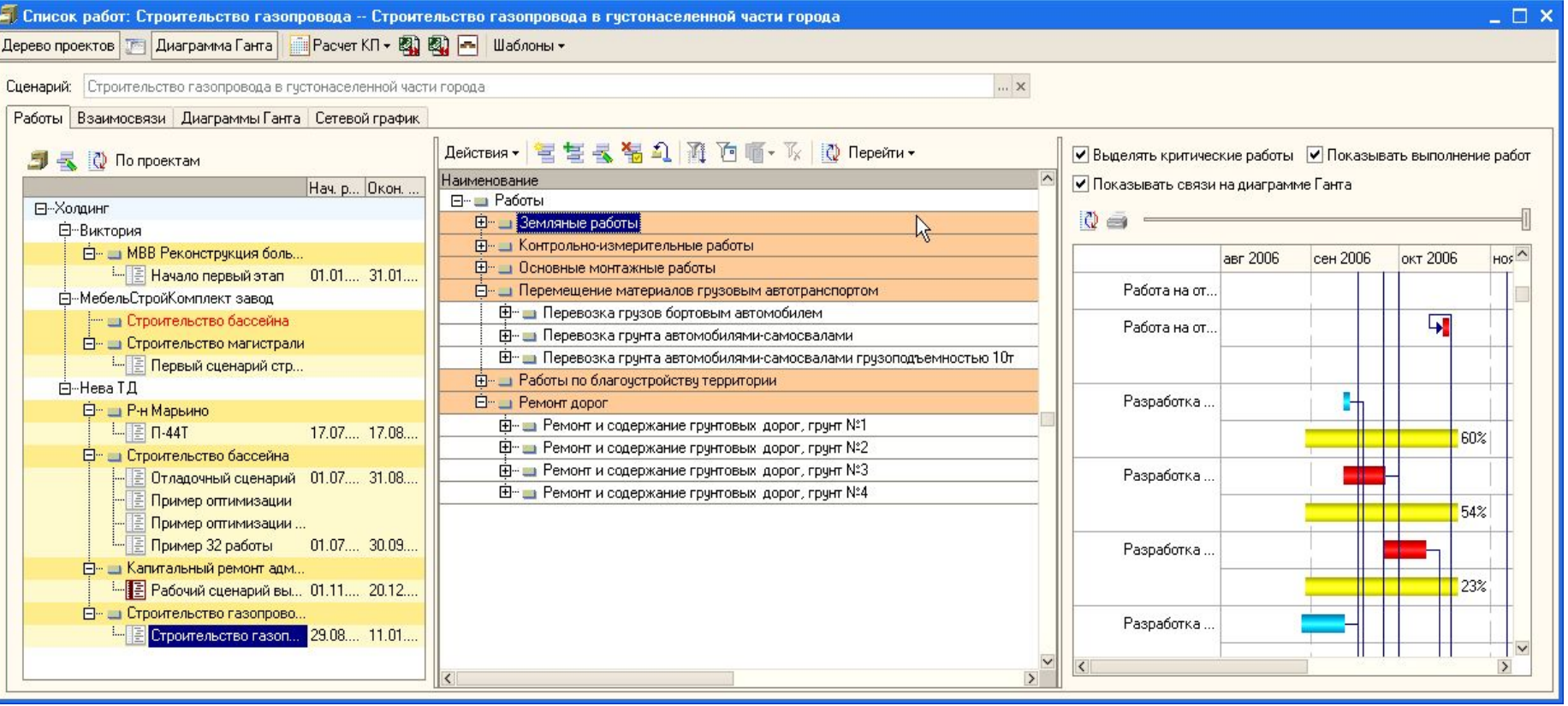

#### Календарный план может иметь как табличную форму, так и форму диаграммы Гантта. Имеется возможность в виде

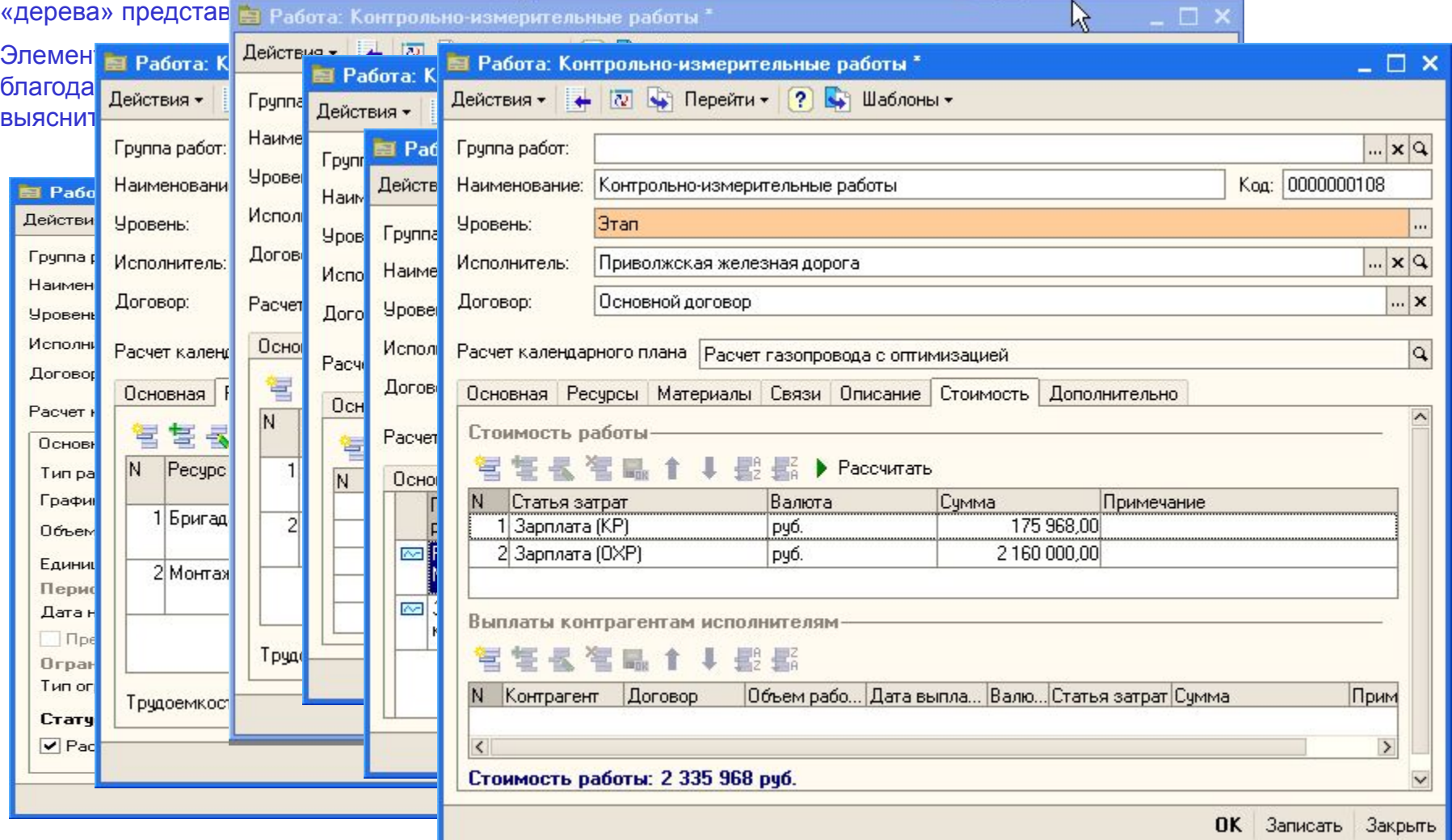

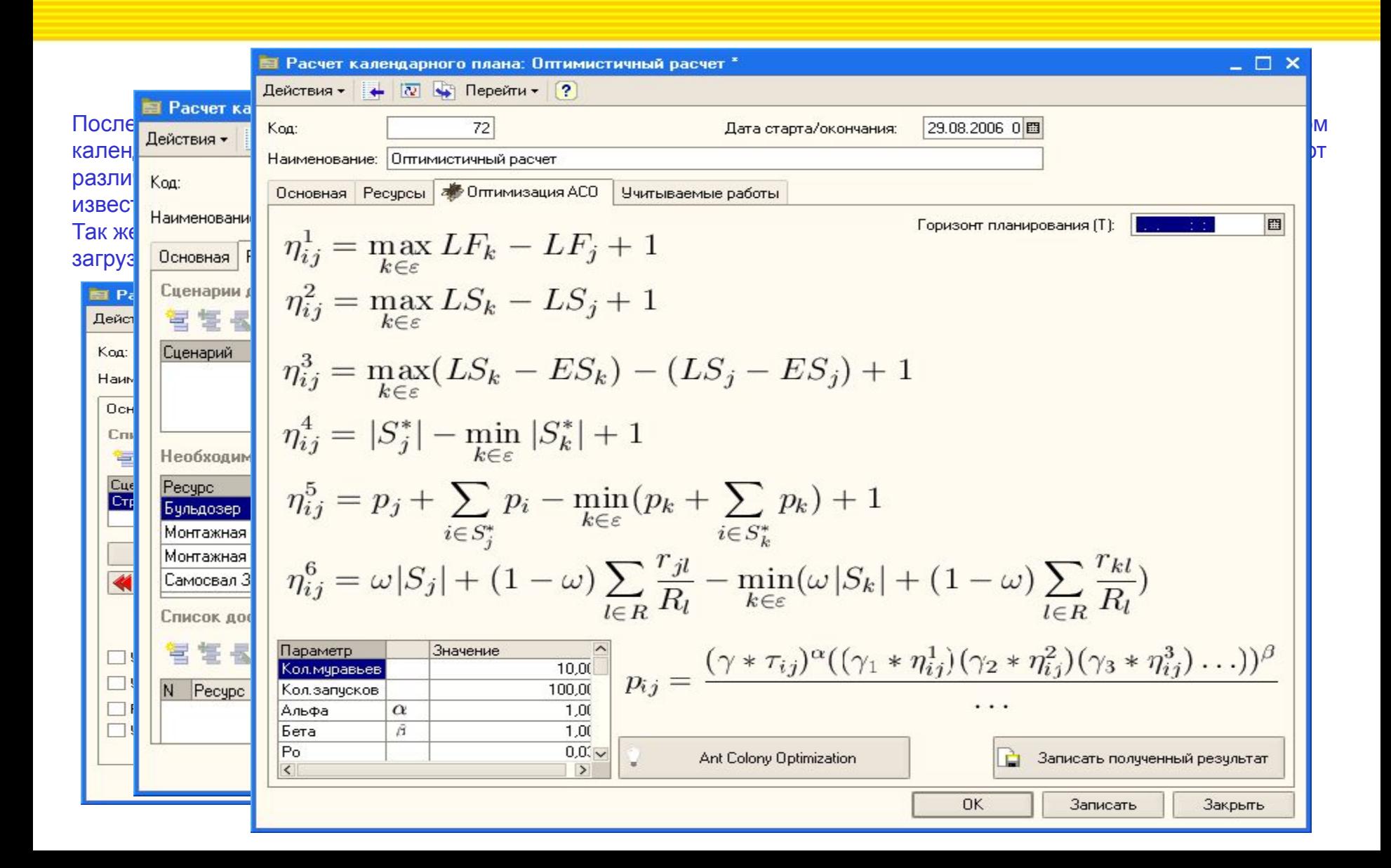

После расчета календарного плана, появляется возможность составить разные графики: загруженности ресурсов, потребности в денежных средствах и материалах. Следовательно можно составить план закупок, сформировать различные бюджеты.

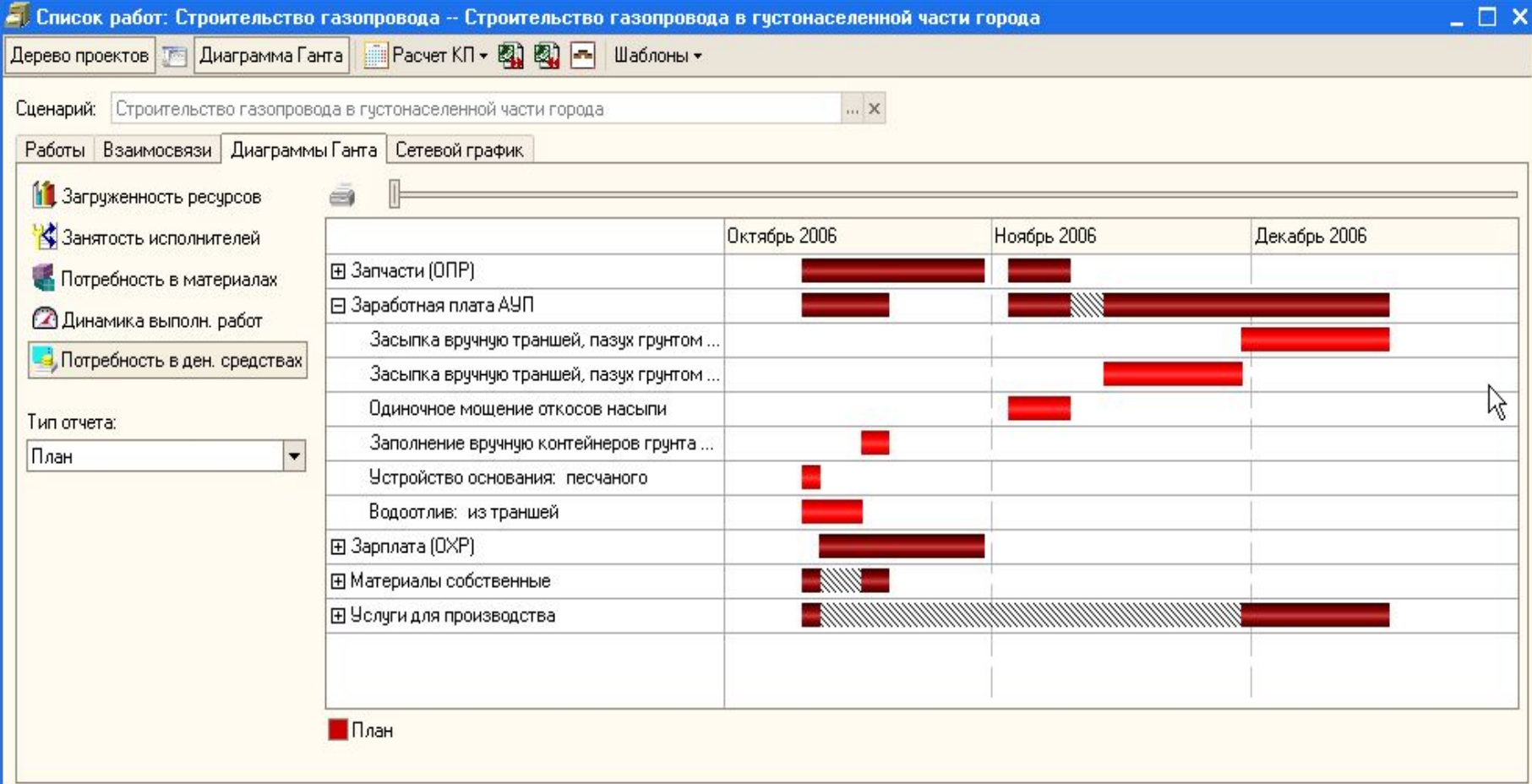

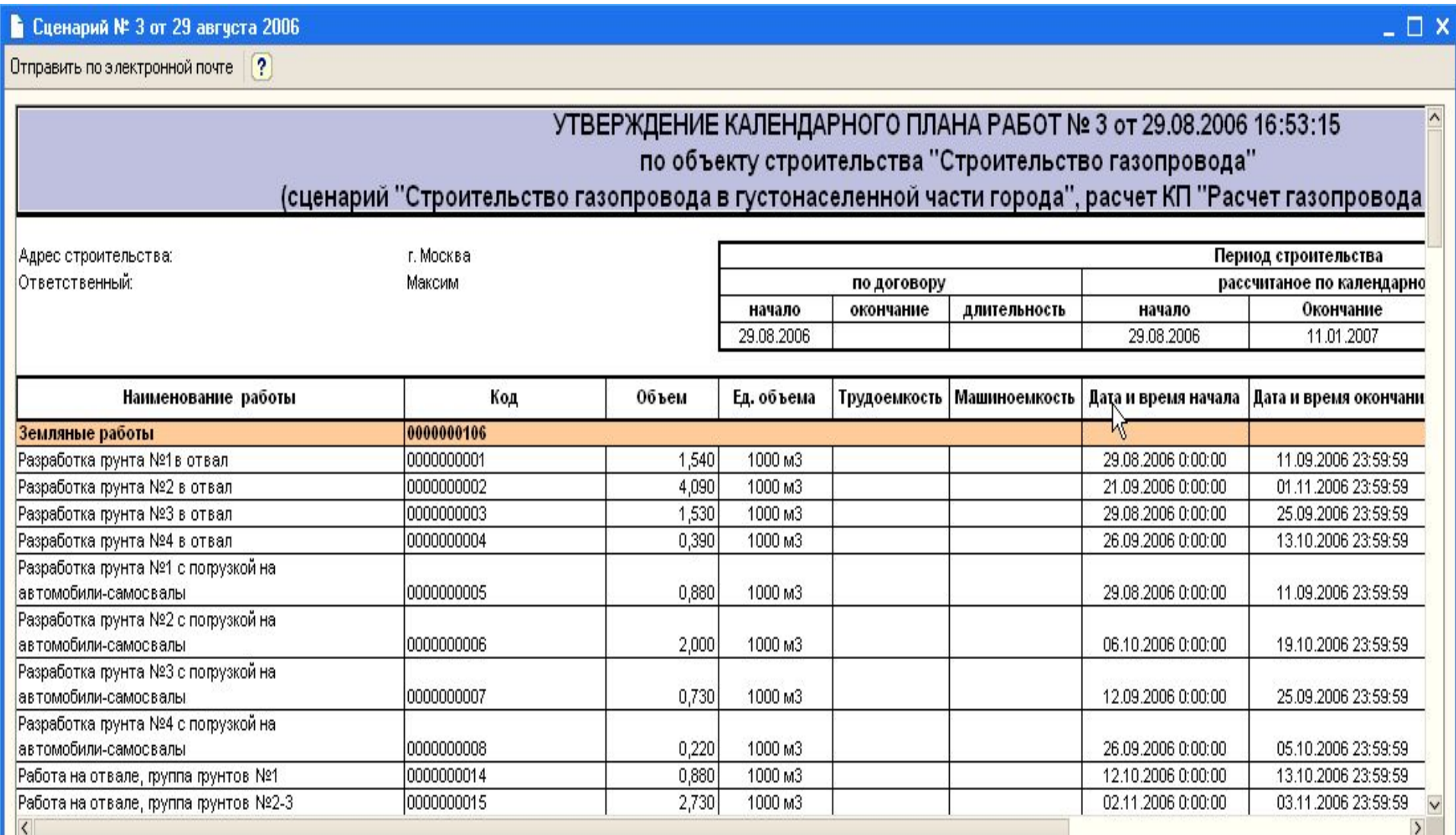

Заключительным этапом планирования можно назвать назначения непосредственных исполнителей на работы календарного плана и формирование внутреннего заказа (заказ на перемещение на приобъектные склады необходимых материалов).

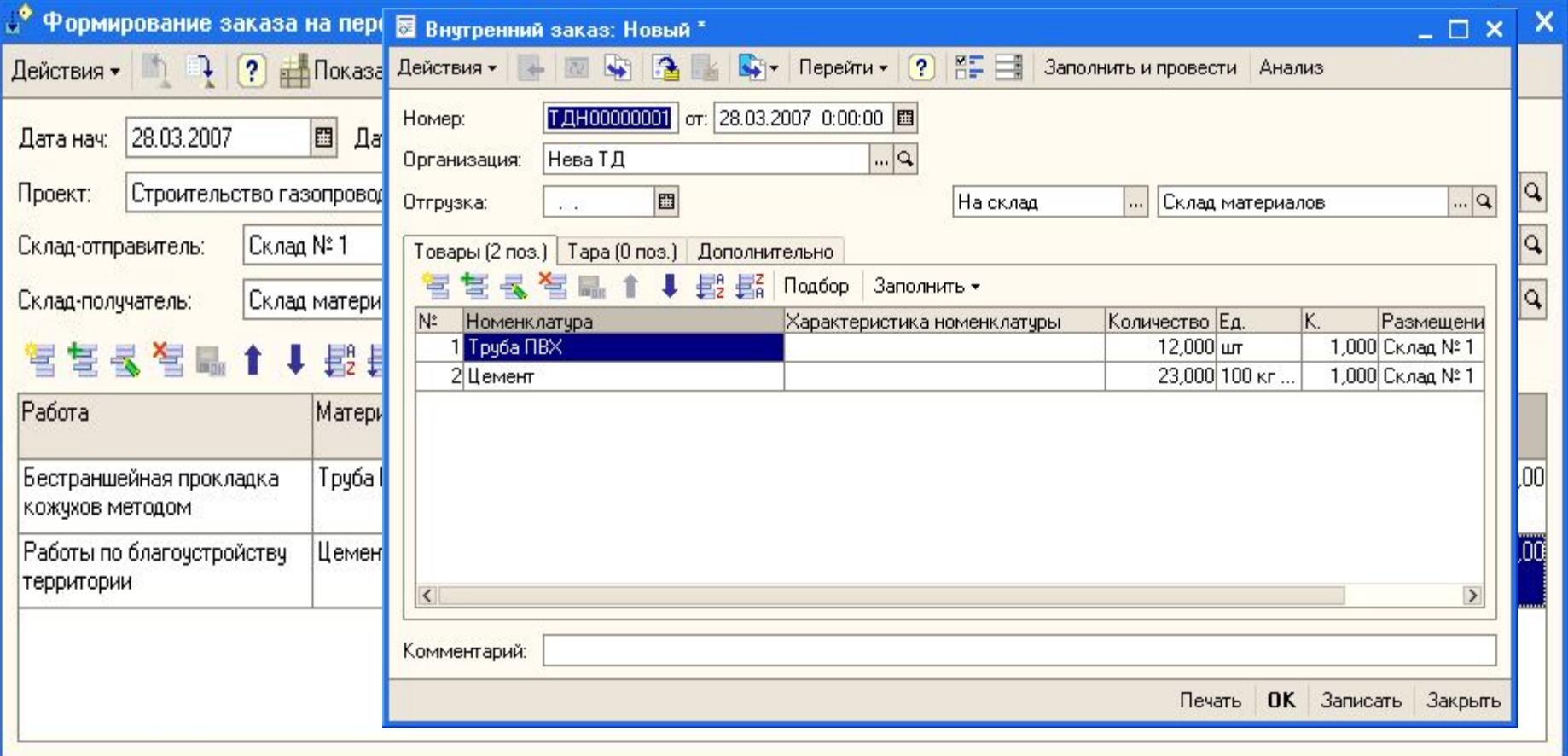

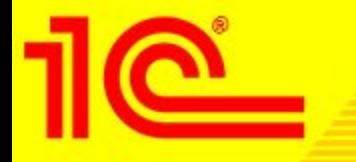

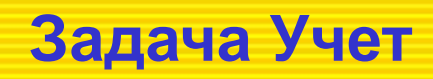

После выполнения всех задач по планированию и после начала каких-либо работ, появляется необходимость своевременно отслеживать факт производства работ, расхода материалов, потребления ресурсов, выхода назначенных ресурсов на работу и т.д. Идеальным периодом для получения учетных данных в строительным производством является одна смена. Следует помнить, что применение подсистемы Управление строительным производством без своевременного и ритмичного внесения фактических данных, не имеет смысла! Максимальным сроком для внесения фактических данных, следует считать рабочую неделю.

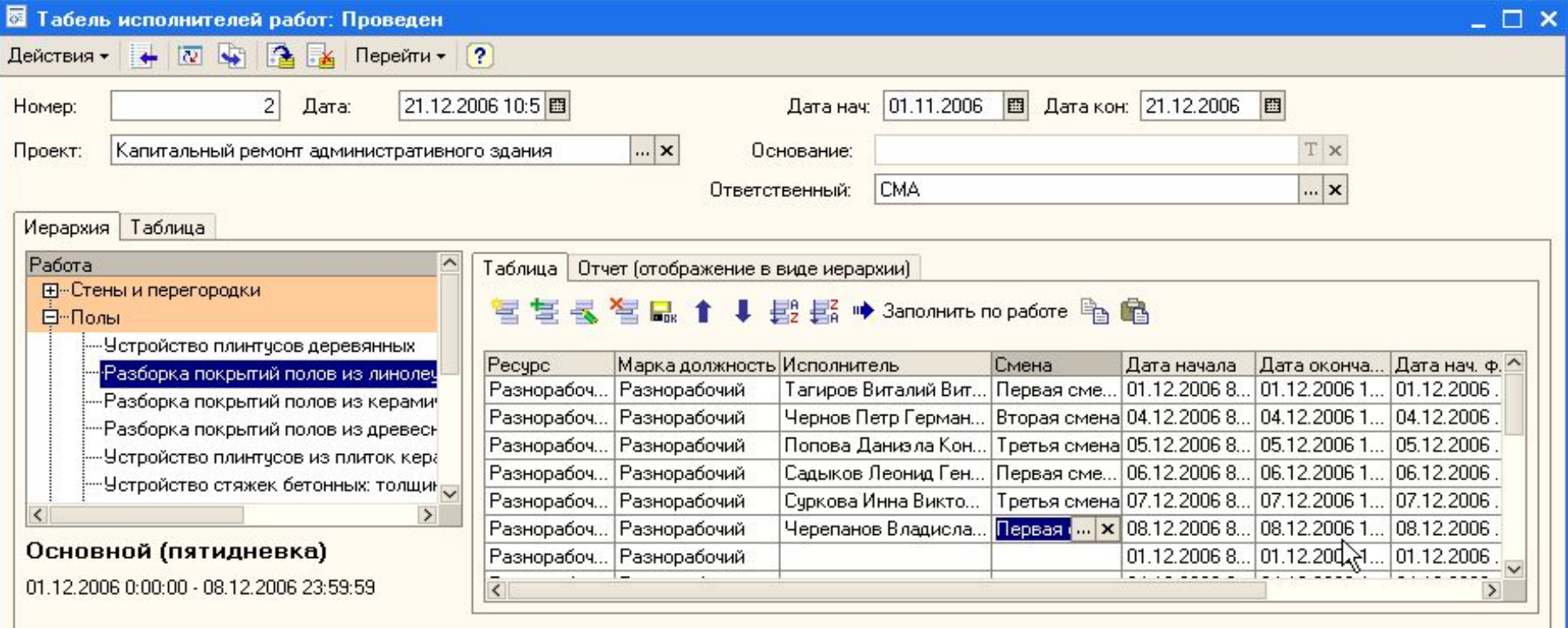

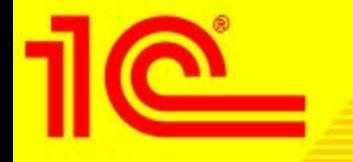

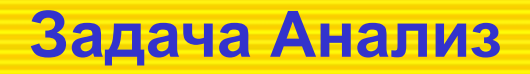

Таким образом, после выполнения планирования и учета факта выполнения, появляется возможность проведения различных анализов и получения отчетных форм, в частности:

Динамика выполнения работ – отчет, на основании план-фактного анализа и существующей производительности, может просчитать прогнозное выполнение работ . Рапорт руководителю – сводный отчет по всем проектам

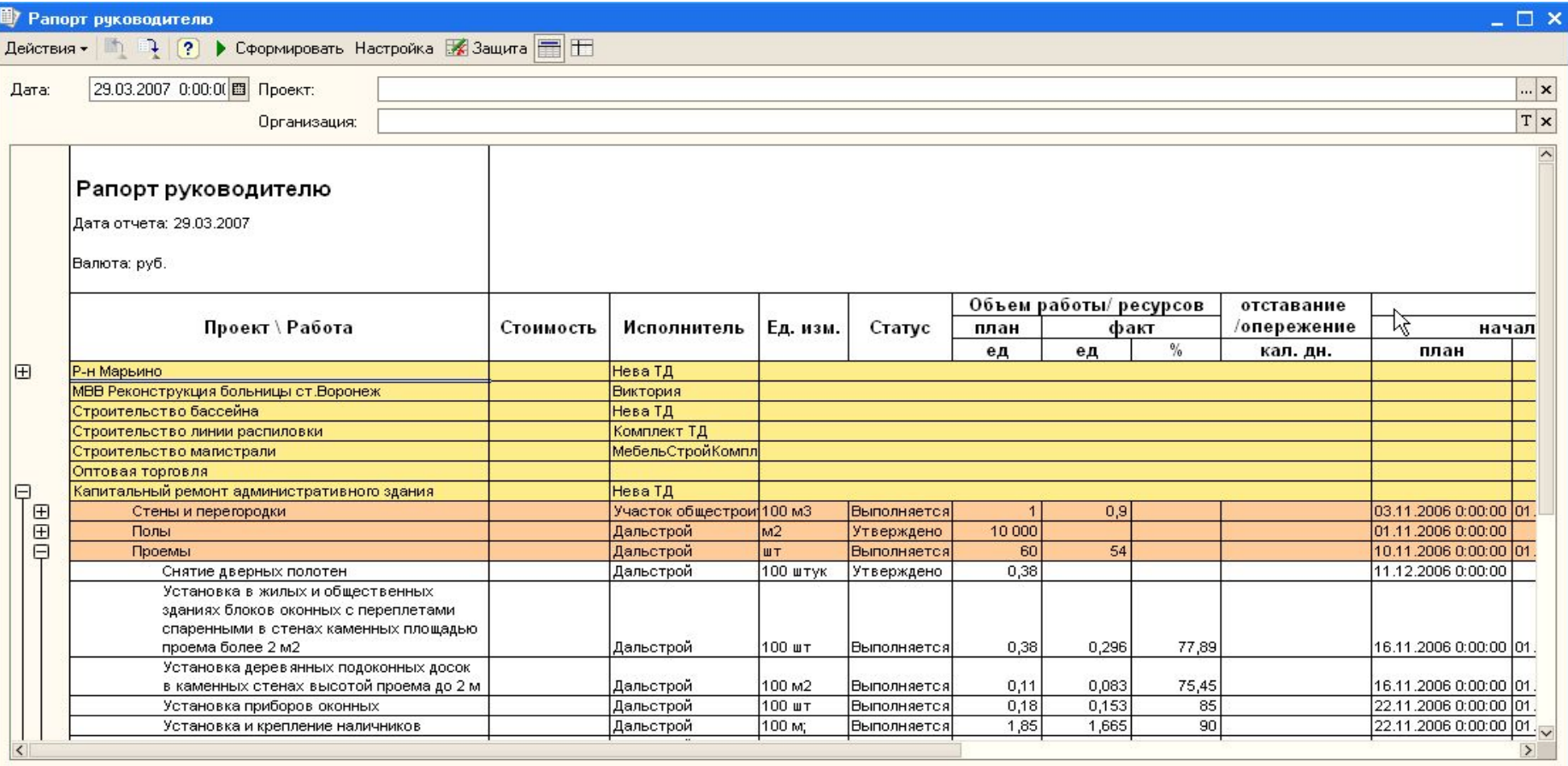

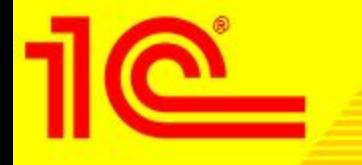

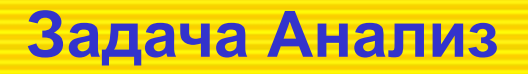

Динамика выполнения проекта – важный отчет, который показывает общее выполнения проекта, на основании ведущих работ в разный период выполнения.

Выполнение работ по договору – удобное представление о выполненных работах, организациями, с которыми заключены договоры.

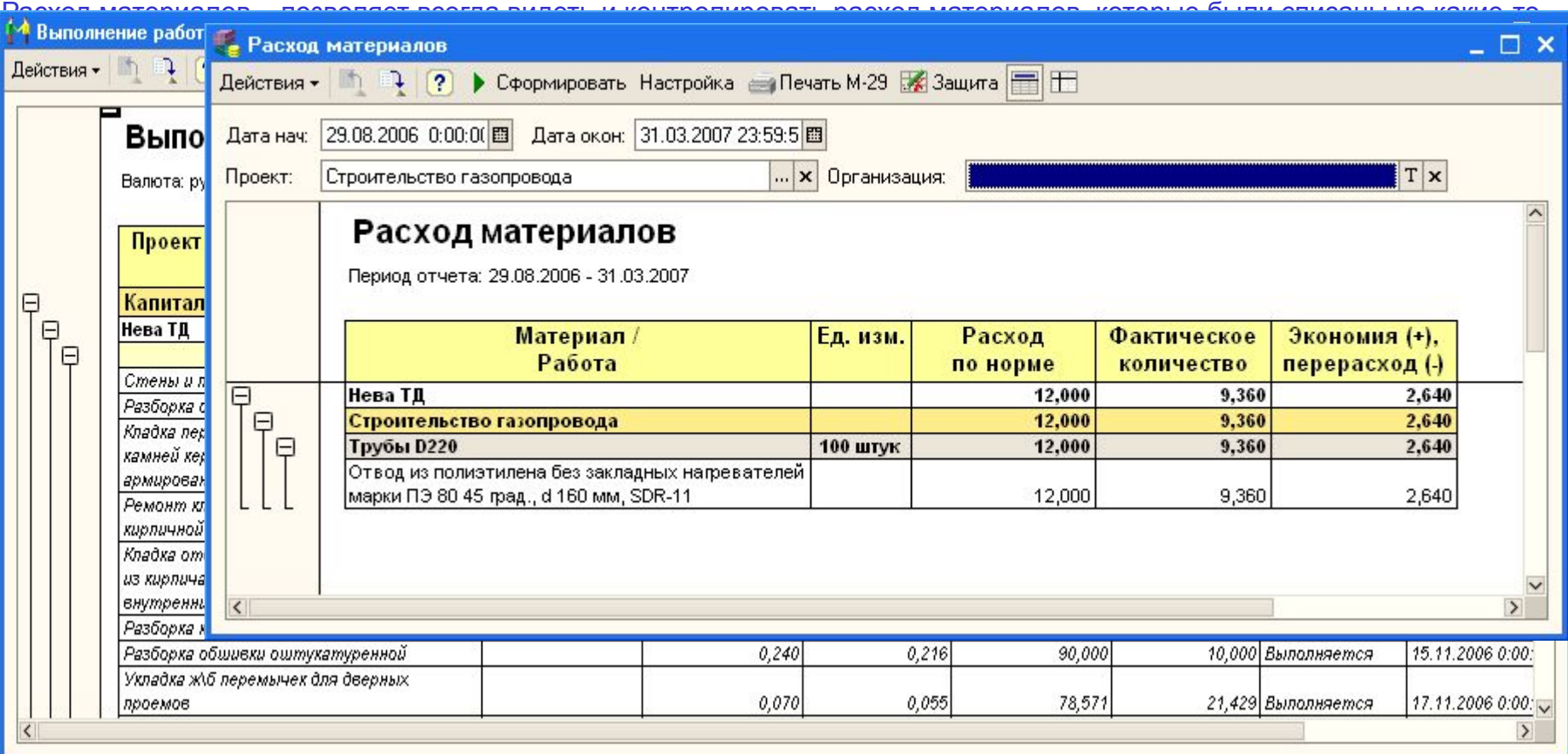

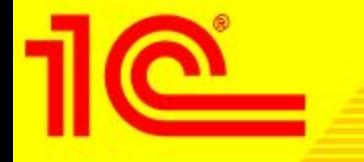

### **Дополнительные функции**

Загрузка данных из подсистемы Сметное ценообразование в структуру календарного плана.

Данная функция была создана для облегчения заполнения календарного плана работами, т.к. объект строительства может характеризоваться не одной тысячей работ. Из сметной подсистемы передаются данные по наименования работы, объему, единицы измерения объема, ресурсам и материалам. Для переноса ресурсов и материалов создана специальная таблица синонимов, т.к. ресурсы в сметной подсистемы далеко не всегда соответствуют общестроительному понятию о них. Т.к. Сметная подсистема поддерживает загрузку из формата АРПС, то имеется возможность загрузки данных из других смет.

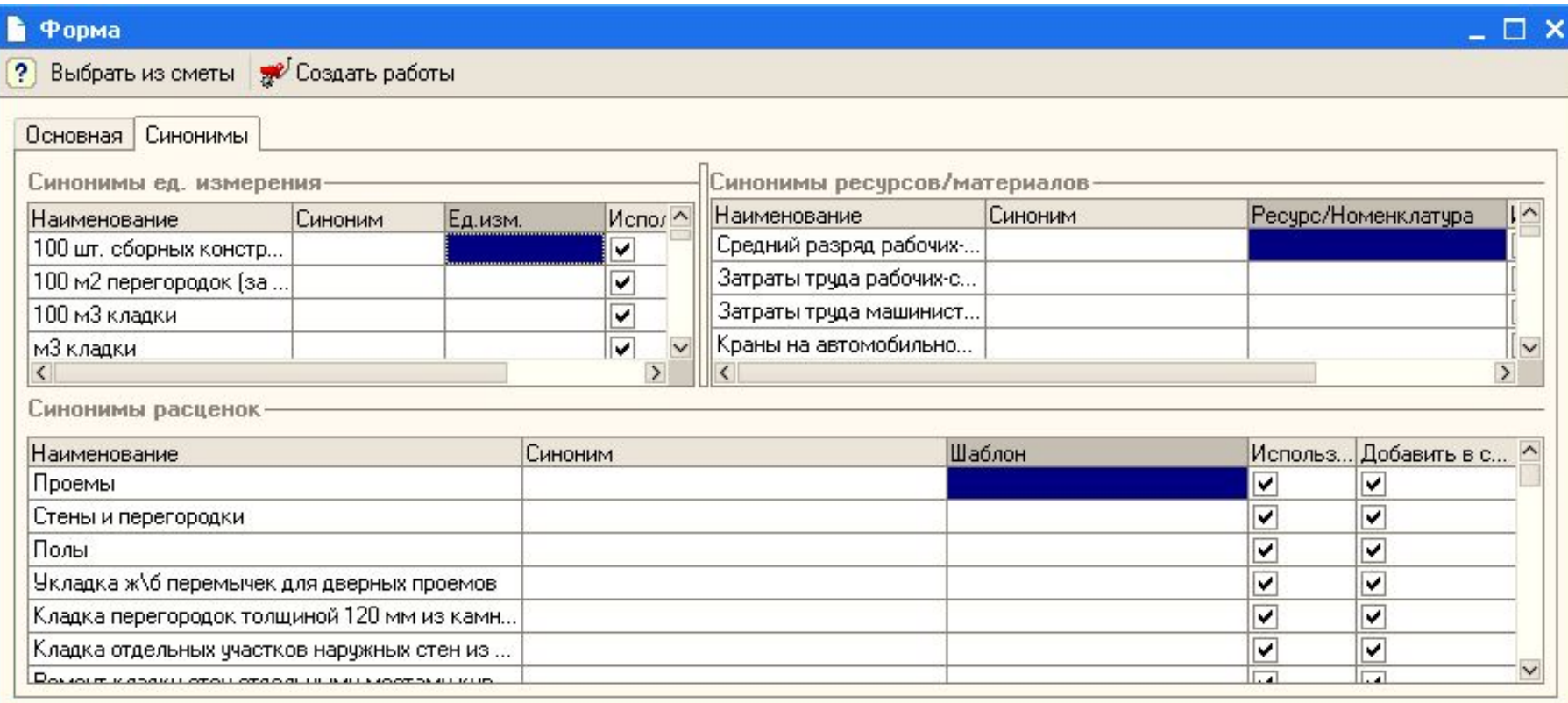

#### **Дополнительные функции**

Для возможности интеграции с другими продуктами по построению календарных планов, имеется возможность загрузки в MS Project и выгрузки из него. С полным сохранением структуры календарного плана, связей, ресурсов и т.д.

#### Строительство газопровода в густонаселенной части города.csv

– □ ×

Ид; Название задачи; Длительность; Уровень структуры; Предшественники; Начало; Окончание; Раннее начало; Ранне<sup>к</sup> 1; Земляные работы; 1; 1; ""; 29.08.2006; 16.12.2006; ;;;;;;; 0;;; Как можно раньше; НД; 500; Да; Да; "" 2; Paspaбotka rpyнтa F1B otsan; 10; 2; ""; 29.08.2006; 11.09.2006; 29.08.2006; 11.09.2006; 07.09.2006; 20.09.200 3; Разработка грунта №2 в отвал; 30; 2; ""; 21.09.2006; 01.11.2006; 21.09.2006; 01.11.2006; 21.09.2006; 01.11.20 4; Разработка грунта №3 в отвал; 20; 2; ""; 29.08.2006; 25.09.2006; 29.08.2006; 25.09.2006; 29.08.2006; 25.09.20 5; Разработка грунта №4 в отвал; 14; 2; ""; 26.09.2006; 13.10.2006; 26.09.2006; 13.10.2006; 26.09.2006; 13.10.20 6; Разработка грунта №1 с погрузкой на автомобили-самосвалы; 10; 2; ""; 29.08.2006; 11.09.2006; 29.08.2006; 11 7; Разработка грунта №2 с погрузкой на автомобили-самосвалы; 10; 2; ""; 06.10.2006; 19.10.2006; 06.10.2006; 19 8; Разработка грунта №3 с погрузкой на автомобили-самосвалы; 10; 2; ""; 12.09.2006; 25.09.2006; 12.09.2006; 25 9; Разработка грунта №4 с погрузкой на автомобили-самосвалы; 8; 2; ""; 26.09.2006; 05.10.2006; 26.09.2006; 05. 10; Работа на отвале, группа грунтов №1; 2; 2; "20Н+0"; 12.10.2006; 13.10.2006; 12.10.2006; 13.10.2006; 12.10.2 11; Работа на отвале, группа грунтов №2-3; 2; 2; "40H+0; 30H+0"; 02.11.2006; 03.11.2006; 02.11.2006; 03.11.2006 12;Работа на отвале, группа грунтов № 4;2;2;"50Н+0";16.10.2006;17.10.2006;16.10.2006;17.10.2006;16.10. 13; Разработка грунта № 1 вручную в траншеях глубиной до 2 м; 2; 2; ""; 12.09.2006; 13.09.2006; 12.09.2006; 13 14;Разработка грунта № 2 вручную в траншеях глубиной до 2 м;10;2;"";12.09.2006;25.09.2006;12.09.2006;2 15;Разработка грунта № 3 вручную в траншеях глубиной до 2 м;10;2;"";26.09.2006;09.10.2006;26.09.2006;0 16; Разработка грунта № 4 вручную в траншеях глубиной до 2 м; 10; 2; ""; 29.08.200\\ 11.09.2006; 29.08.2006; 1 17;Водоотлив: из траншей;5;2;"";10.10.2006;16.10.2006;10.10.2006;16.10.2006;10.10.2006;16.10.2006;0;5 18;Устройство основания: песчаного;2;2;"13ОН+0;15ОН+0;16ОН+0;14ОН+0";10.10.2006;11.10.2006;10.10.2006 19; Засыпка вручную траншей, пазух грунтом №1;10;2; "490Н+0";30.11.2006;16.12.2006;30.11.2006;13.12.2006 20; Засыпка вручную траншей, пазух грунтом №2; 12; 2; "49ОН+0"; 14.11.2006; 29.11.2006; 14.11.2006; 29.11.2006 21; Засыпка вручную траншей, пазух грунтом №3; 14; 2; "49ОН+0"; 17.10.2006; 03.11.2006; 17.10.2006; 03.11.2006 22; Засыпка траншей и котлованов с перемещением грунта №1 бульдозерами; 5; 2; "490H+0"; 07.11.2006; 13.11.20 23; Засыпка траншей и котлованов с перемещением грунта №2 бульдозерами; 6; 2; "490Н+0"; 26.10.2006; 02.11.20 24; Засыпка траншей и котлованов с перемещением грунта №3 бульдозерами; 7; 2; "490H+0"; 17.10.2006; 25.10.20 25; Планировка площадей с грунтом №1 механизированным способом; 5; 2; "300H+0; ОН+0"; 21.09.2006; 27.09.2006; 2 26; Планировка площадей с грунтом №2 механизированным способом; 1; 2; "300Н+0"; 28.09.2006; 28.09.2006; 28.09

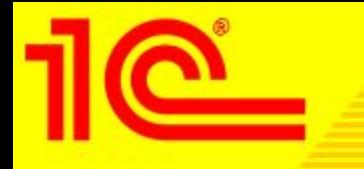

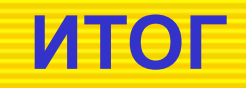

Кратко, с помощью подсистемы Управления строительным производством возможно:

1.Составить календарный план работ по всем проектам организации, используя собственные базы данных, либо сметную подсистему, а так же MS Project.

2.Составить графики потребности в ресурсах, материалах, денежных средствах

3. Оптимизировать календарные планы по потреблению ключевых ресурсов

4. Вести учет выполнения запланированных работ, расхода материалов, денежных средств.

5. На основании планируемых и учетных данных, проводить анализ выполнения работ для принятия правильных и эффективных решений.

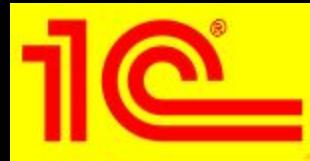

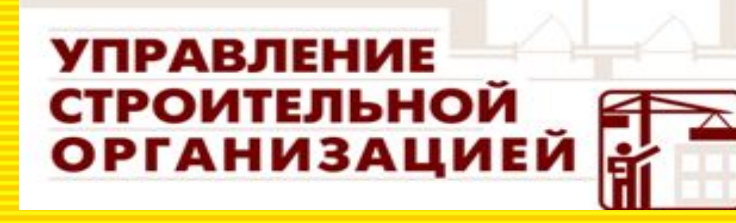

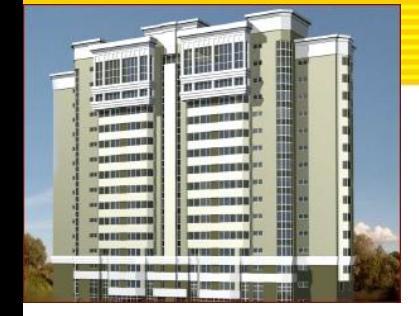

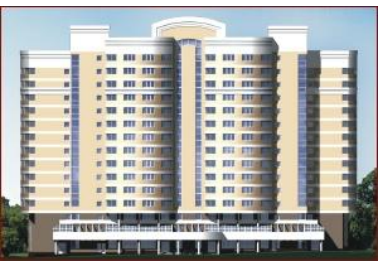

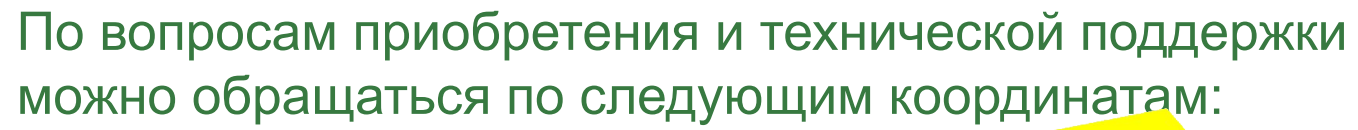

ritlant group

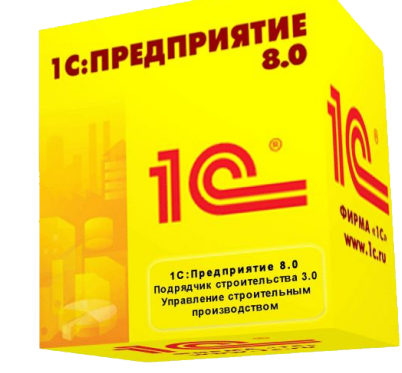

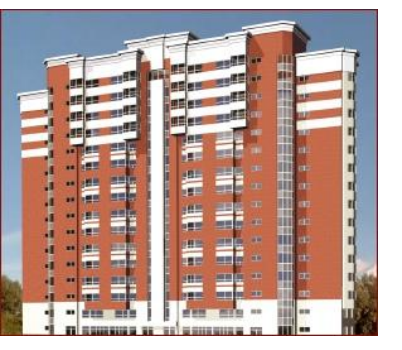

*Официальный партнер фирмы 1С, Москва тел. : (495) 979-43-62, 676-00-98 e-mail: 1c@atlantgroup.ru, http://www.atlantgroup.ru*

*Правообладатель: Фирма «1С», Россия, Москва тел. : (495) 737-92-57, e-mail: hotline@1c.ru, http://www.1c.ru*

СПАСИБО ЗА ВНИМАНИЕ !